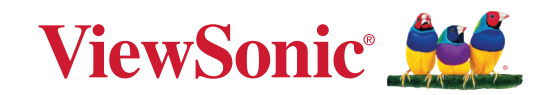

# **PF720 PF1020** 數位手寫板 使用指南

型號 VS19360 | VS19361 P/N: PF720 | PF1020

# **感謝您選購 ViewSonic®**

ViewSonic® 作為領先全球的解決方案供應商,致力於超越全球對技術進化、 創新和簡單性的期望。在ViewSonic®,相信我們的產品有可能對世界造成正 面影響,而我們有信心,您將對您選擇的 ViewSonic® 產品感到滿意。

再次感謝您選擇 ViewSonic®!

# <span id="page-2-0"></span>**安全注意事項**

開始使用裝置前,請先詳讀以下安全注意事項。

- 請將本使用指南放在安全的地方,以便日後參考。
- 請閱讀所有警告並遵守所有指示。
- 請在裝置周圍保留至少 4" (10 cm) 的空隙,以確保良好通風。
- 請將裝置放在通風良好的區域,勿將任何會阻礙散熱的物品放在裝置上。
- 請勿在靠近水的地方使用裝置,為降低火災或觸電的風險,請勿讓裝置受潮。
- 請避免讓裝置受陽光直射或暴露在其他持續熱源下。
- 請勿安裝於接近熱源的地方,例如散熱器、暖氣機、火爐或其他可能使裝置溫度 升高至危險水準的裝置。
- 請使用柔軟的乾布清潔外殼。如需更多資訊,請參閱「維護」一節。
- 如果觸摸螢幕,油可能會聚集在螢幕上。如需更多資訊,請參閱「維護」一節。
- 請勿以尖銳或堅硬的物體觸碰螢幕表面,否則可能會損壞螢幕。僅限使 用手指 或隨附的筆或手指,操作觸控螢幕。
- 移動裝置時,小心別讓裝置掉落或撞擊到任何物品。
- 請勿將裝置放在不平穩的平面上,裝置可能會傾倒,導致人員受傷或裝置故障。
- 請勿在裝置或連接線上放置任何重物。
- 倘若冒煙、出現異音或異味,請立即關閉裝置並聯絡經銷商或 ViewSonic®,避 免繼續使用裝置而導致危險。
- 連接至電源插座時,請勿拆除接地插腳。請確保接地插腳不被拆除。
- 請避免讓電源線受到踩踏或擠壓,尤其是插頭以及電源線與設備的連接處。請確 保電源插座位於設備附近,以便使用。
- 僅限使用製造商規定的附件/配件。
- 如果長時間不使用,請將裝置中斷連接。
- 注意!使用過度恐傷害視力:
	- (1)使用 30 分鐘請休息 10 分鐘。
	- (2)2 歲以下幼兒不看螢幕, 2 歲以上每天看螢幕不要超過 1 小時。

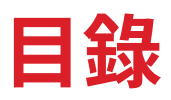

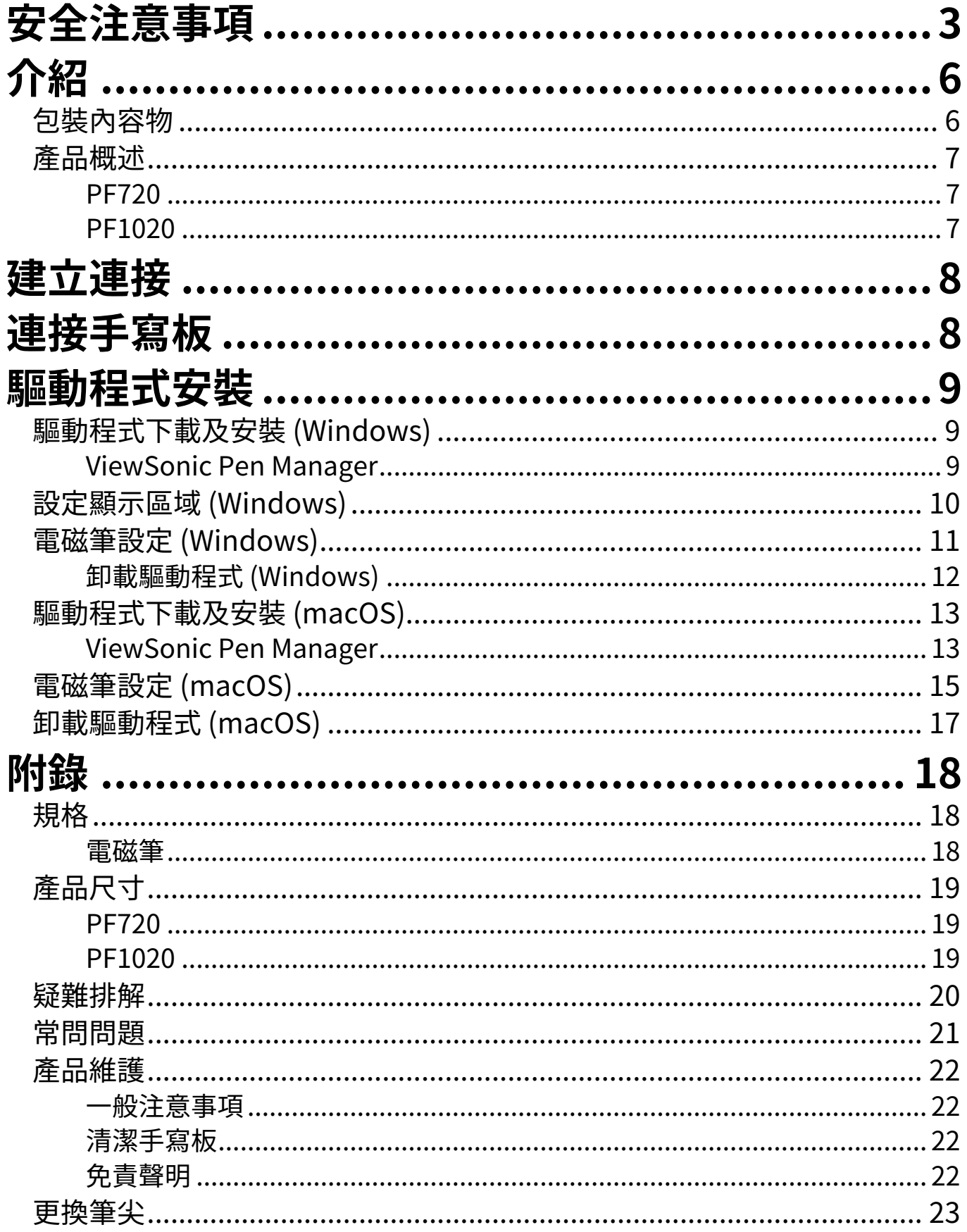

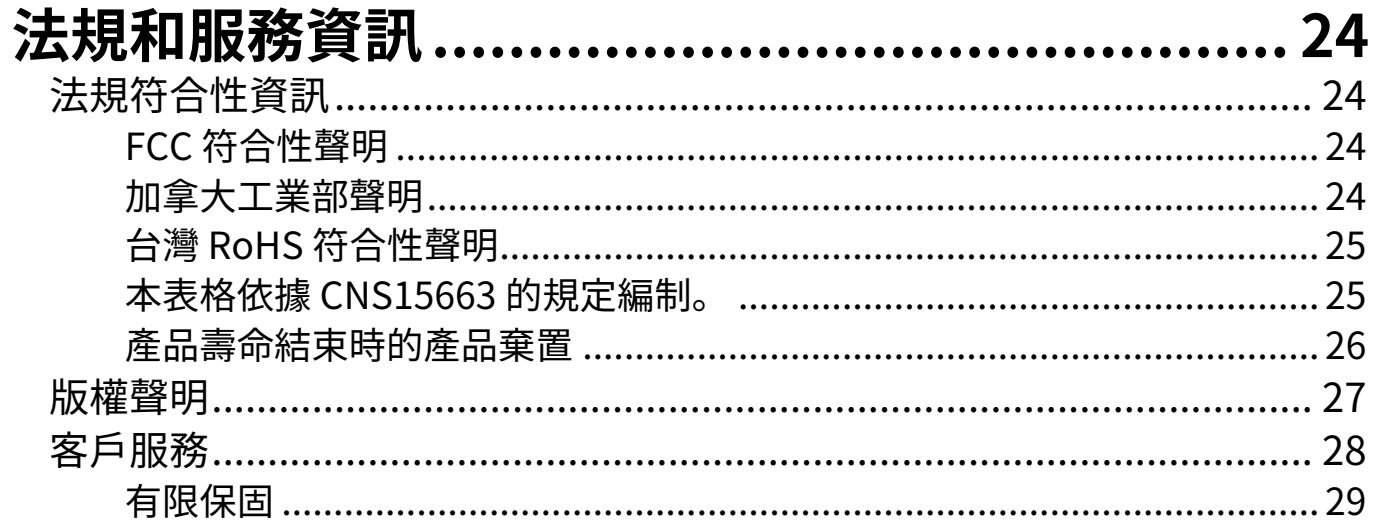

<span id="page-5-0"></span>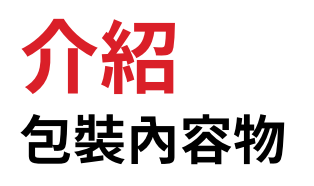

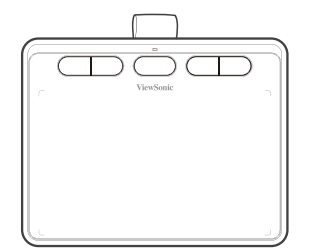

數位手寫板 快速入門手冊 筆間替換夾

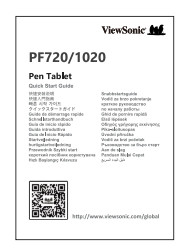

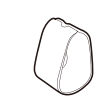

 $\setlength{\unitlength}{2pt} \begin{picture}(20,20) \label{picc} \put(0,0){\dashbox{0.5}(20,0){ }} \thicklines \put(0,0){\dashbox{0.5}(20,0){ }} \thicklines \put(0,0){\dashbox{0.5}(20,0){ }} \thicklines \put(0,0){\dashbox{0.5}(20,0){ }} \thicklines \put(0,0){\dashbox{0.5}(20,0){ }} \thicklines \put(0,0){\dashbox{0.5}(20,0){ }} \thicklines \put(0,0){\dashbox{0.5}(20,0){ }} \thicklines \put(0,0){\dashbox{0.5}(20,$ 

替換用筆尖 x 3 3 T and 電磁筆

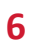

# <span id="page-6-0"></span>**產品概述**

**NOTE:** 按鍵可透過驅動程式,自行修改快捷設定 **PF720**

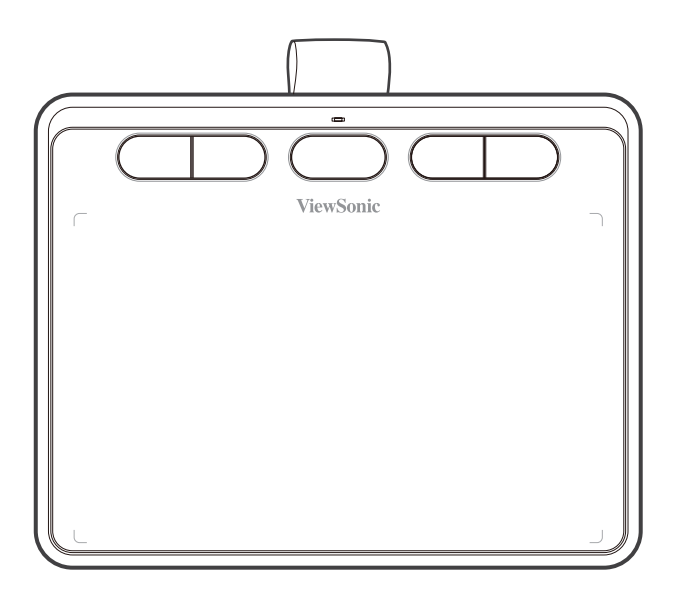

**PF1020**

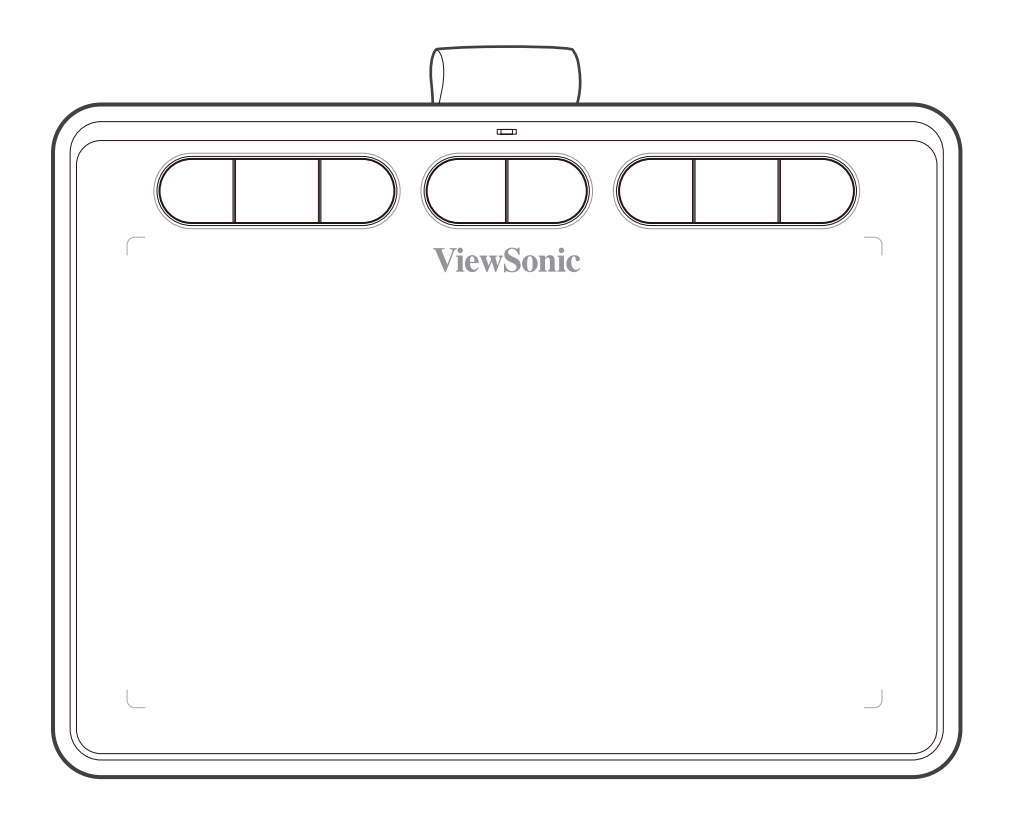

<span id="page-7-0"></span>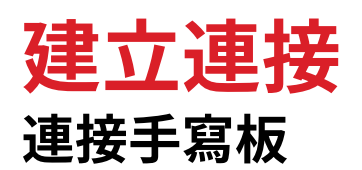

手寫板可透過包裝內配件的 USB A - C 傳輸線與電腦連接。

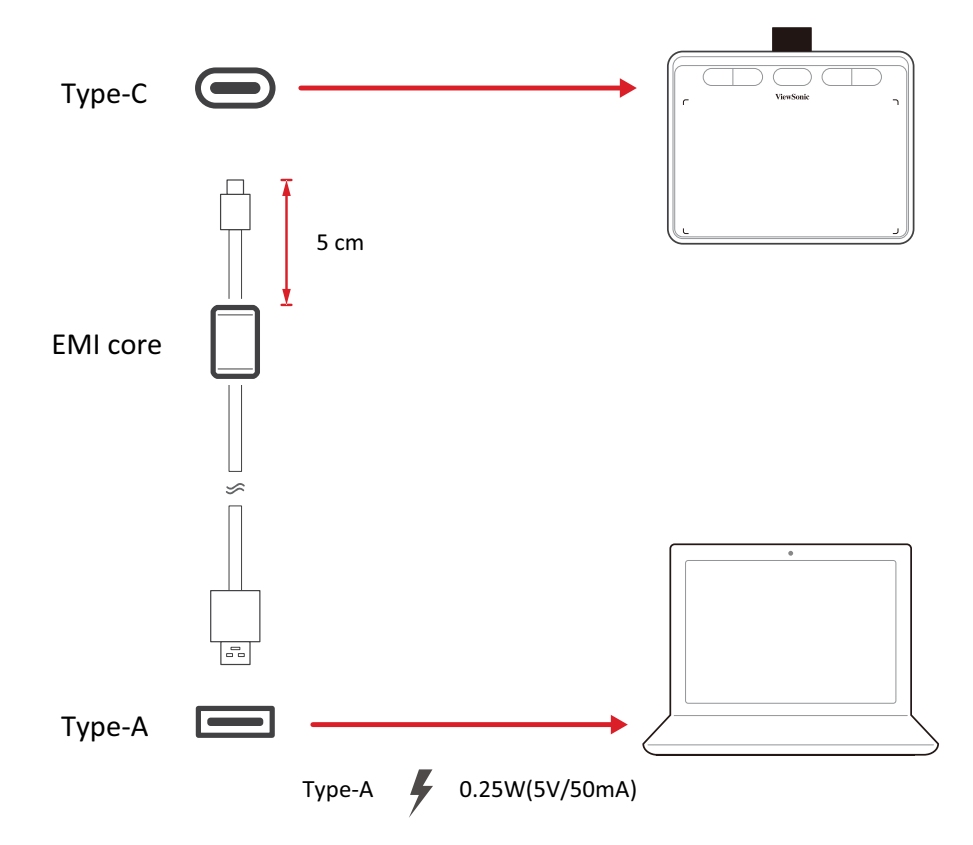

**NOTE:** 將 EMI 磁芯保持在適當位置,以減少電子干擾。

• 將傳輸線的 USB-A 端接上電腦的 USB-A 傳輸埠。再將 USB-C 端接上手寫 板。

# <span id="page-8-0"></span>**驅動程式安裝**

# **驅動程式下載及安裝 (Windows)**

作業系統需求: Windows 7 或更新版本 在連接和使用手寫板之前,需要安裝以下驅動程序和軟件。 驅動程式可從以下位置下載:

[https://www.viewsonicglobal.com/q/](https://www.viewsonicglobal.com/q/PF720)PF720

或

[https://www.viewsonicglobal.com/q/P](https://www.viewsonicglobal.com/q/PF1020)F1020

#### **ViewSonic Pen Manager**

**1.**執行驅動程式安裝檔。

**2.**安裝完成後,重新啟動電腦。

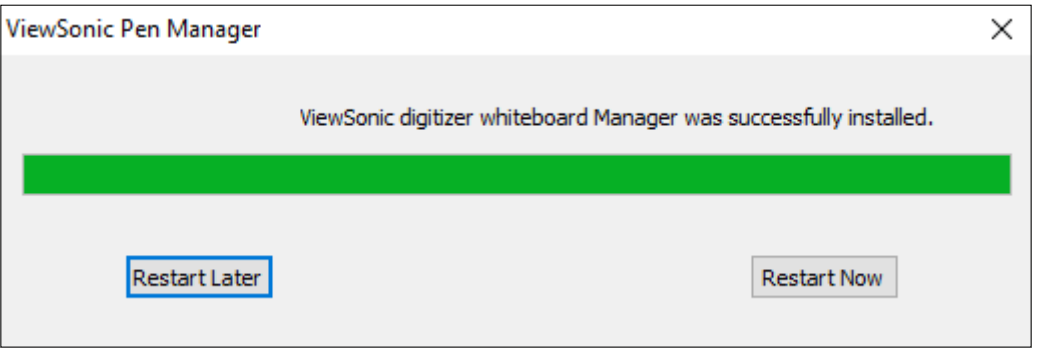

# <span id="page-9-0"></span>**設定顯示區域 (Windows)**

如果您購買的產品為 ViewSonic 繪圖螢幕時,當繪圖螢幕連接到電腦時,可進入顯示 設定中調整螢幕設定。

開啟顯示器相關設定:

- 開啟 **[功能表 > 設定 > 系統 > 顯示]**
- 繪圖螢幕的解析度可在此做調整,在一般狀況下建議維持螢幕預設的解析度以維 持最佳顯示效果。

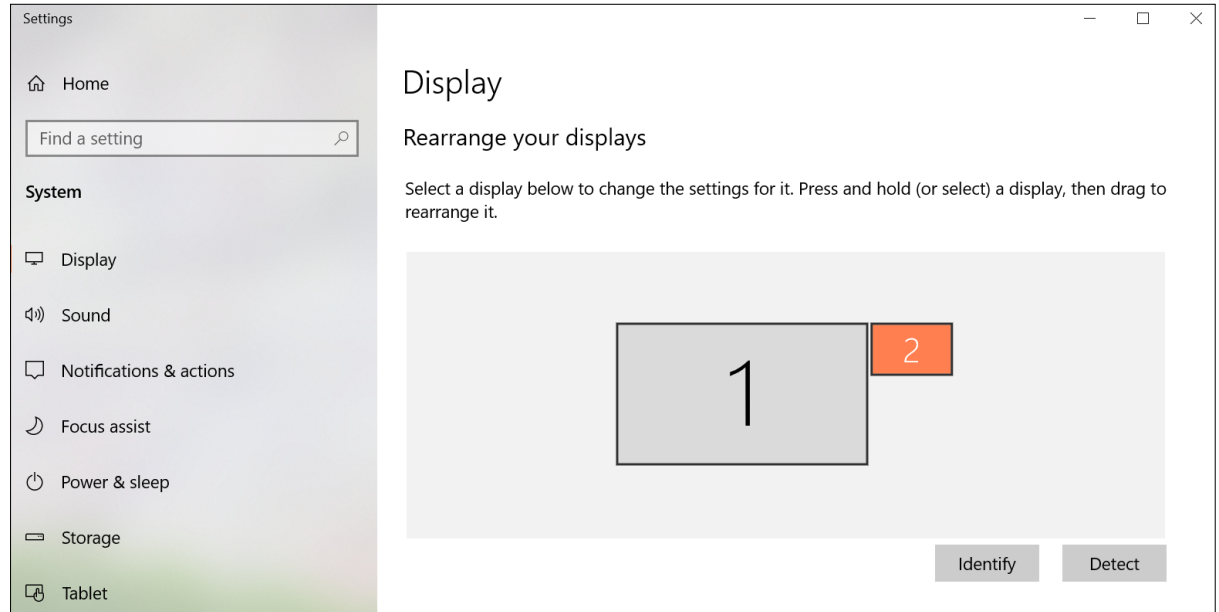

- **• [顯示方向]** 可以設定螢幕的顯示方向。
- **• [多部顯示器]** 可以設定要讓多部顯示器內容同步,或是延伸顯示。

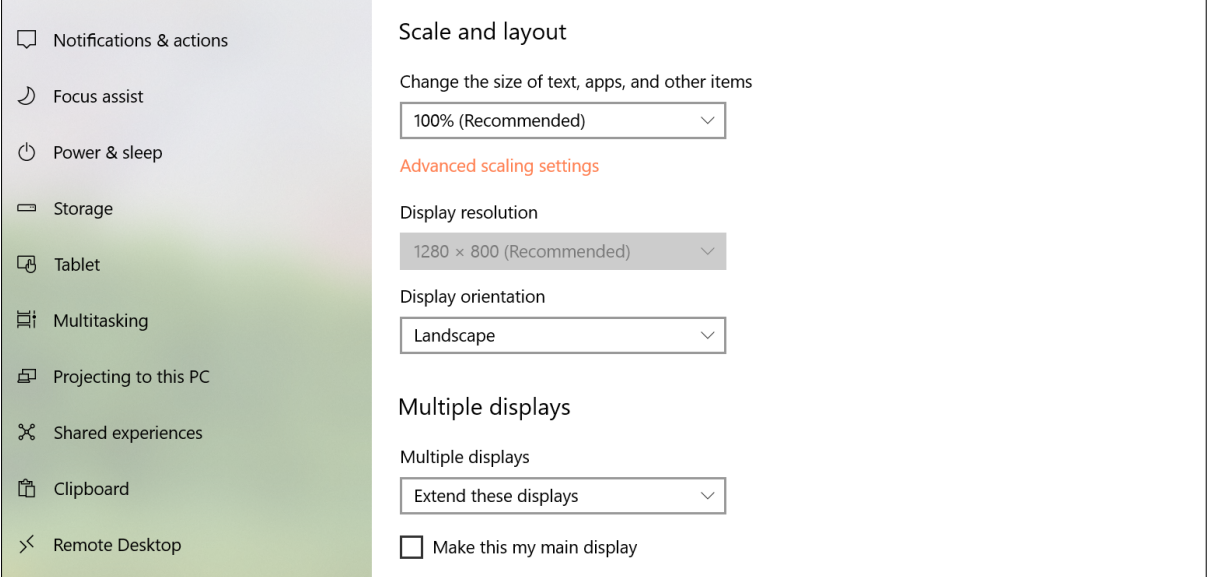

# <span id="page-10-0"></span>**電磁筆設定 (Windows)**

開啟電磁手寫筆相關設定:

**1.**開啟 **[功能表 > ViewSonic Pen Manager] 或是點擊工作列的 ViewSonic Pen Manager 圖示。**

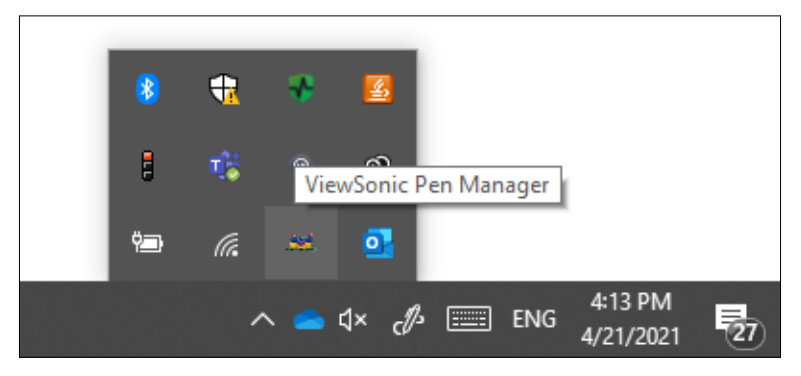

**2.**[**畫筆**] 可以設定筆的功能。

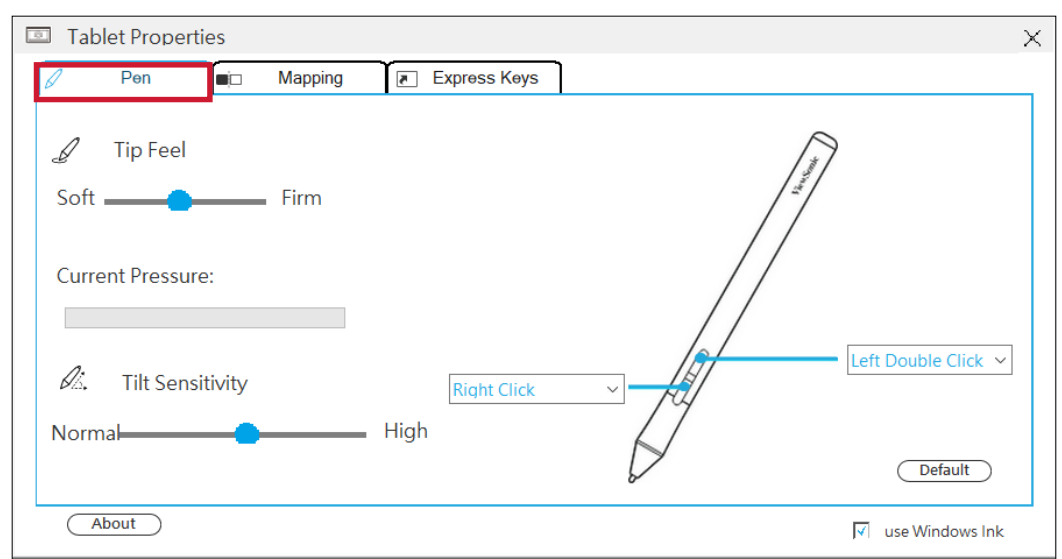

**3.**[**鏡射**] 可以設定手寫板或是繪圖螢幕的感應區域。

**4.**[**快速鍵**] 可以設定手寫板或是繪圖螢幕的快捷鍵功能。

## <span id="page-11-0"></span>**卸載驅動程式 (Windows)**

卸載驅動程式有兩種方式:

• 開啟 **[功能表 > ViewSonic Pen Manager] 單擊滑鼠右鍵 > 卸載**

或

• 開啟 **[功能表 > 設定 > 應用程式 > ViewSonic Pen Manager] 卸載**

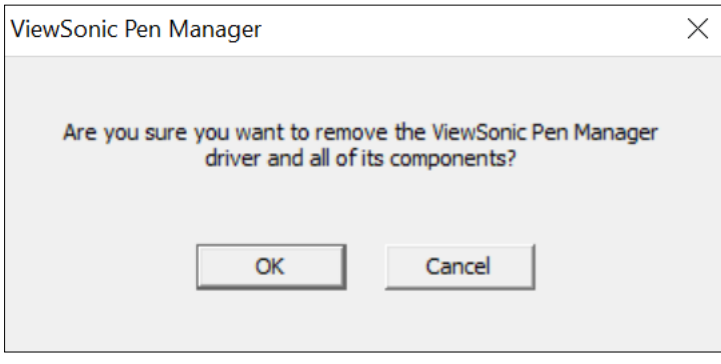

# <span id="page-12-0"></span>**驅動程式下載及安裝 (macOS)**

作業系統需求: macOS 10.15 或更新版 在連接和使用手寫板之前,需要安裝以下驅動程序和軟件。 驅動程式可從以下位置下載:

> [https://www.viewsonicglobal.com/q/](https://www.viewsonicglobal.com/q/PF720)PF720 或

[https://www.viewsonicglobal.com/q/P](https://www.viewsonicglobal.com/q/PF1020)F1020

#### **ViewSonic Pen Manager**

**1.**執行驅動程式安裝檔。

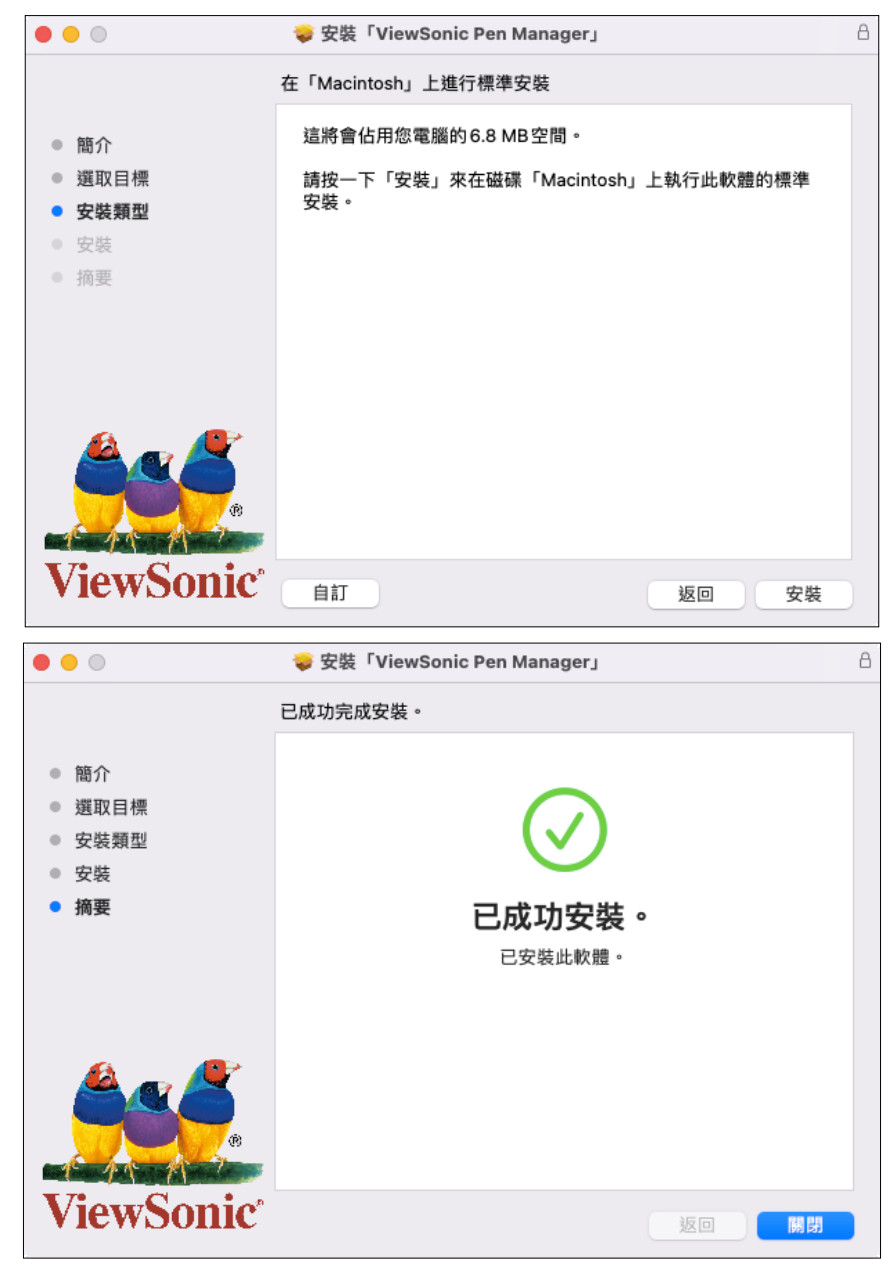

**2.**安裝完成後,重新啟動電腦。

**3.**當手寫板接上電腦,需要部分系統的權限才能正確使用。

### **4.**開啟 **[系統偏好設定 > 安全性與隱私權]**

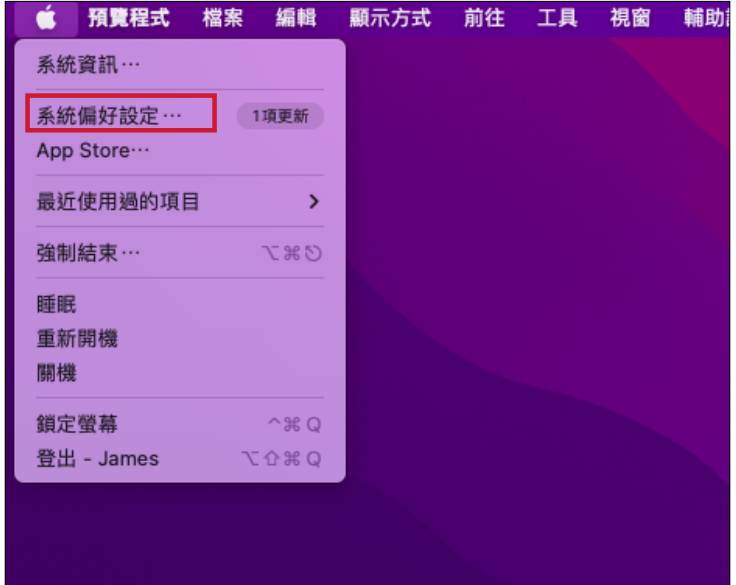

**5.**勾選 "**輔助使用**" 和 "**輸入監控**" 裡的 "**DigitizerDriver.app**" 權限。

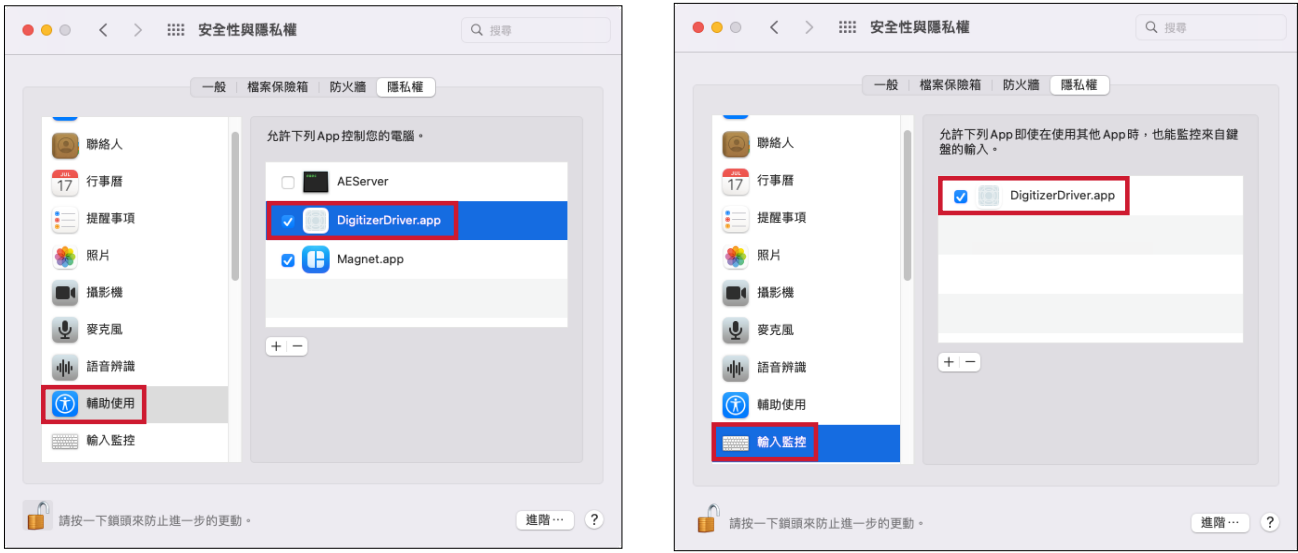

**6.**[**系統偏好設定]** 下方將會出現 **"ViewSonic Pen Manager" 選項。**

# <span id="page-14-0"></span>**電磁筆設定 (macOS)**

開啟電磁手寫筆相關設定:

**1.**開啟 **[系統偏好設定 > ViewSonic Pen Manger]**

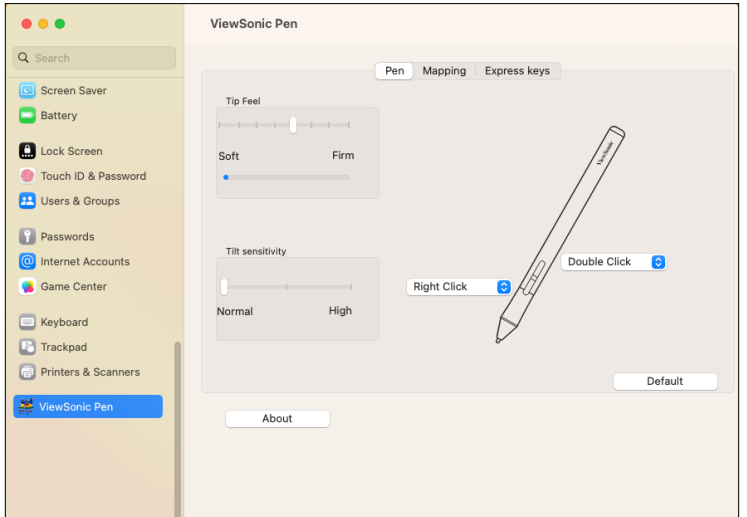

**2.**[**畫筆**] 可以設定筆的功能。

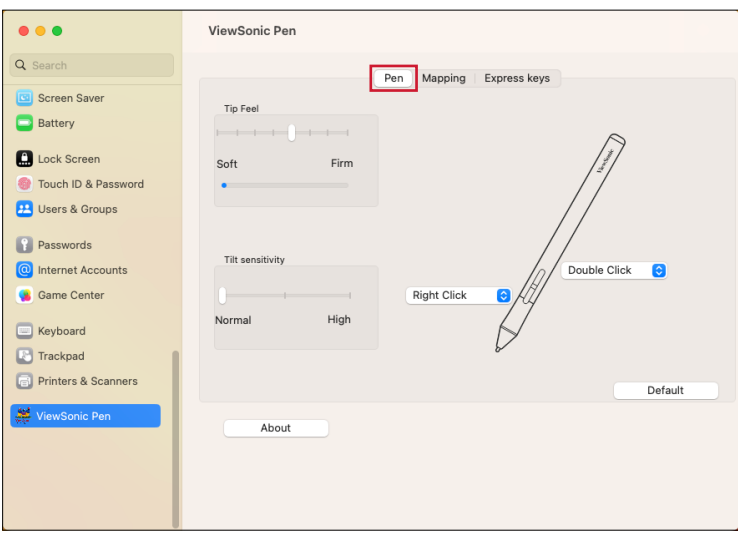

**3.**[**鏡射**] 可以設定手寫板或是繪圖螢幕的感應區域。

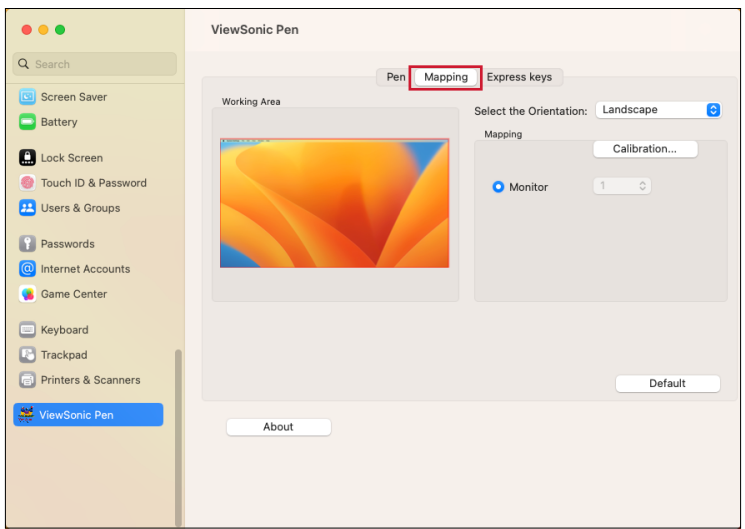

### **4.**[**快速鍵**] 可以設定手寫板或是繪圖螢幕的快捷鍵功能。

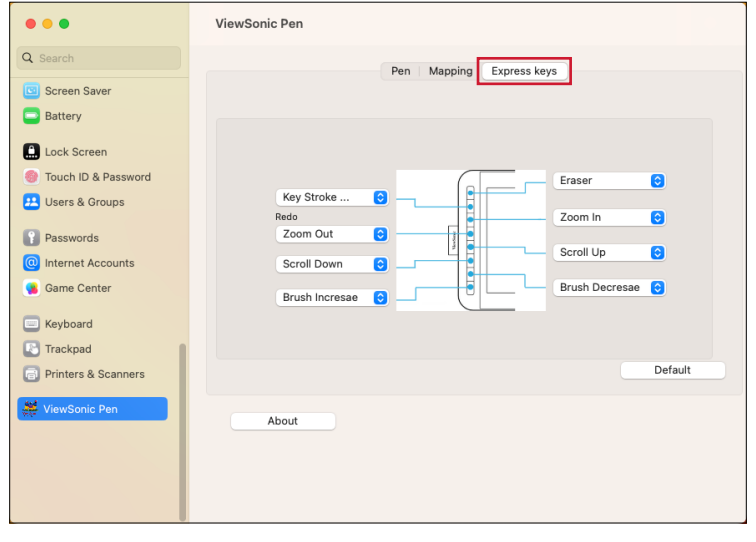

# <span id="page-16-0"></span>**卸載驅動程式 (macOS)**

# **1.**開啟 [**應用程式 > Tablet Utility > Unstall Driver**] 來卸載 ViewSonic Pen

Manager 驅動程式。

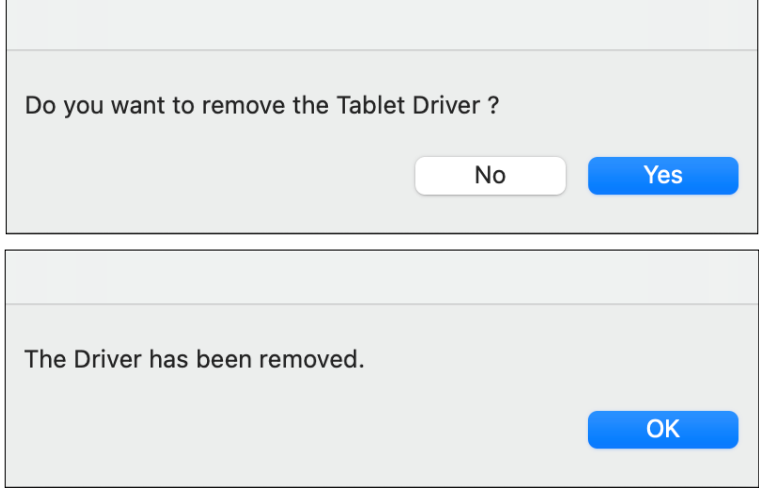

**2.**卸載完成後建議將電腦重新開機。

<span id="page-17-0"></span>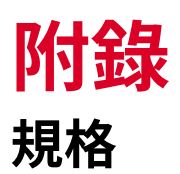

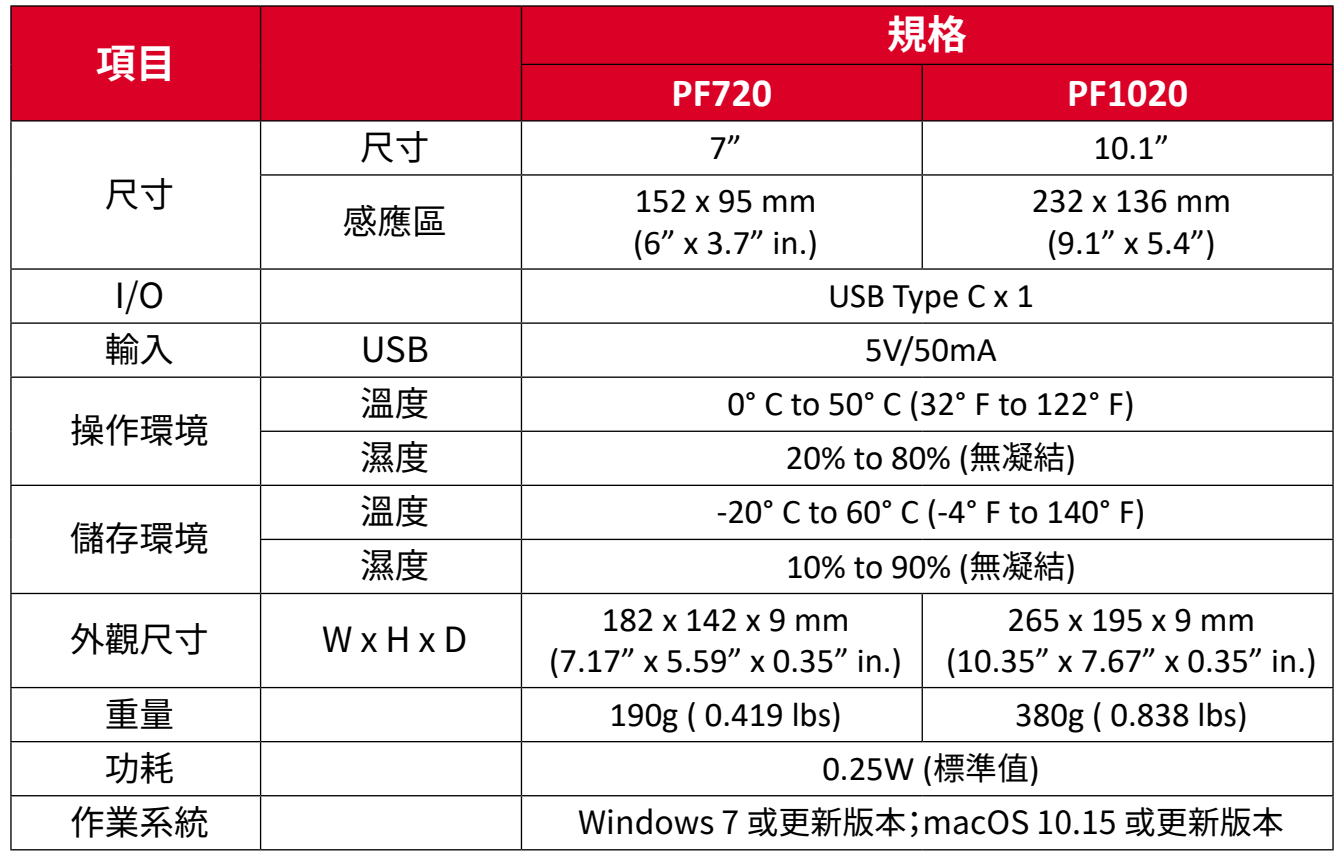

### **電磁筆**

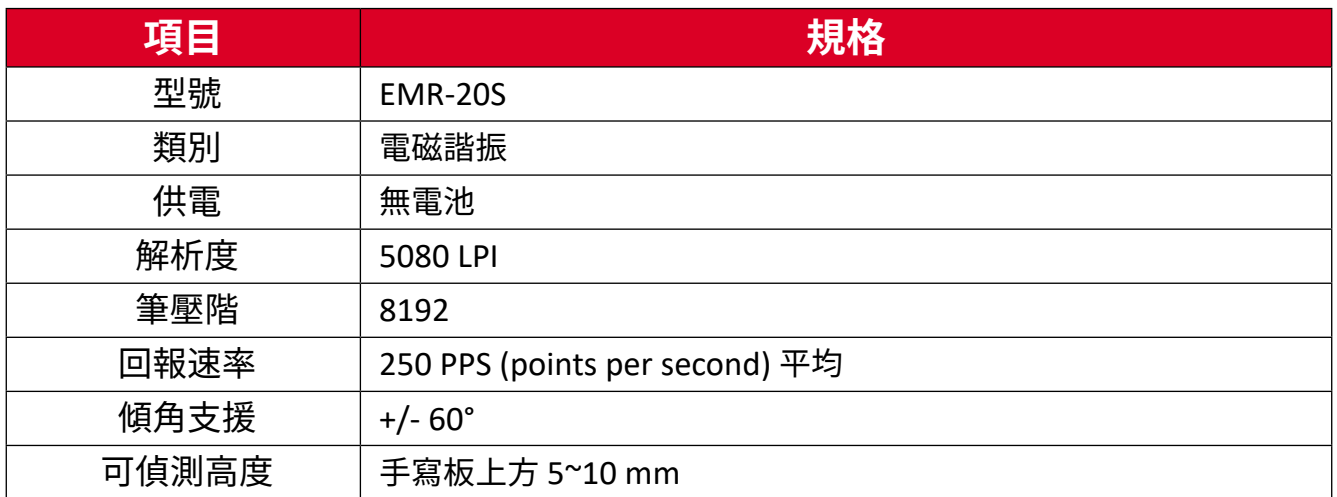

<span id="page-18-0"></span>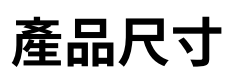

### **PF720**

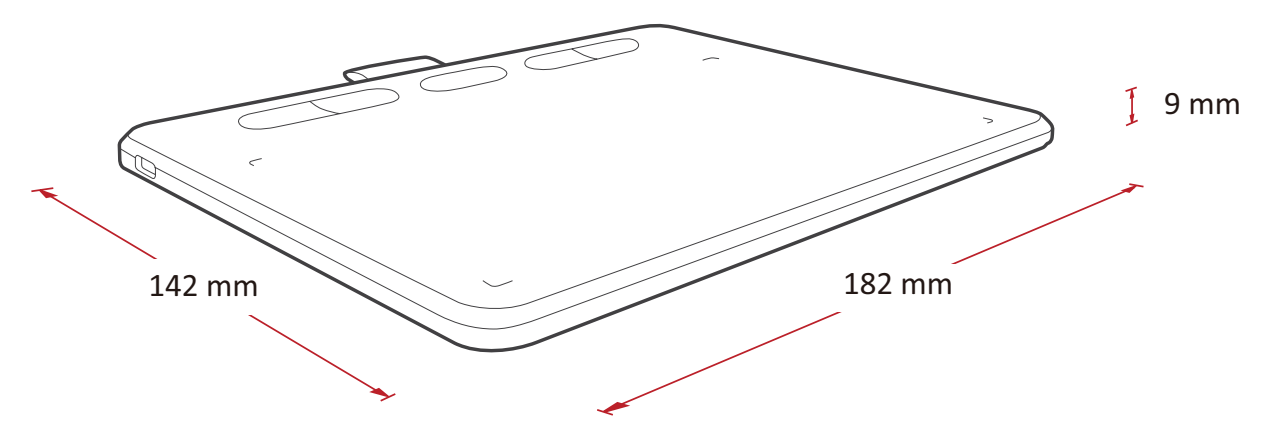

**PF1020**

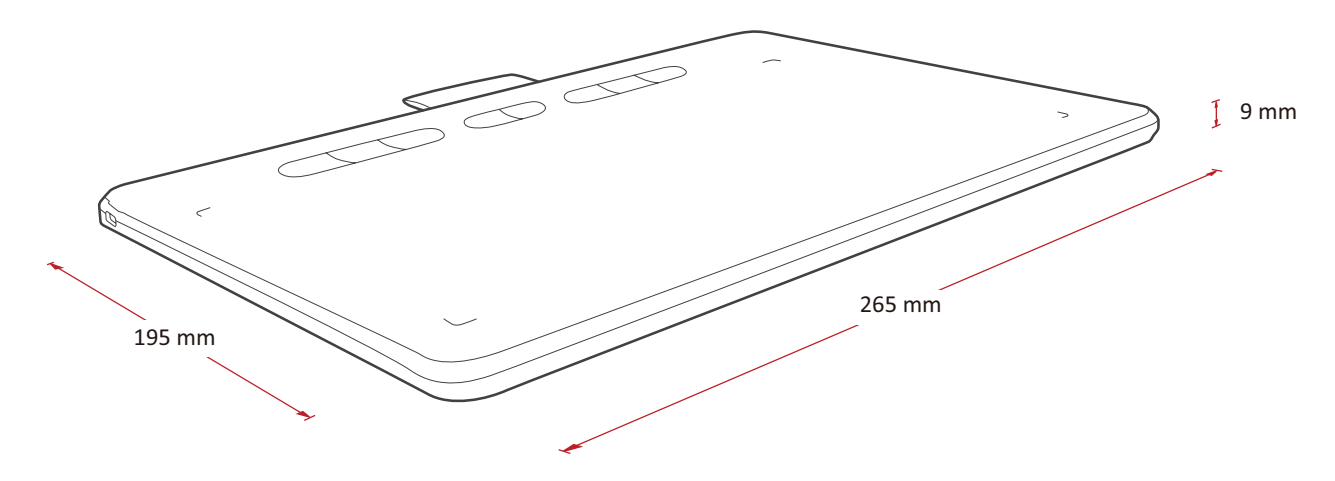

# <span id="page-19-0"></span>**疑難排解**

本節說明使用數位手寫板時,可能會遇到的常見問題。

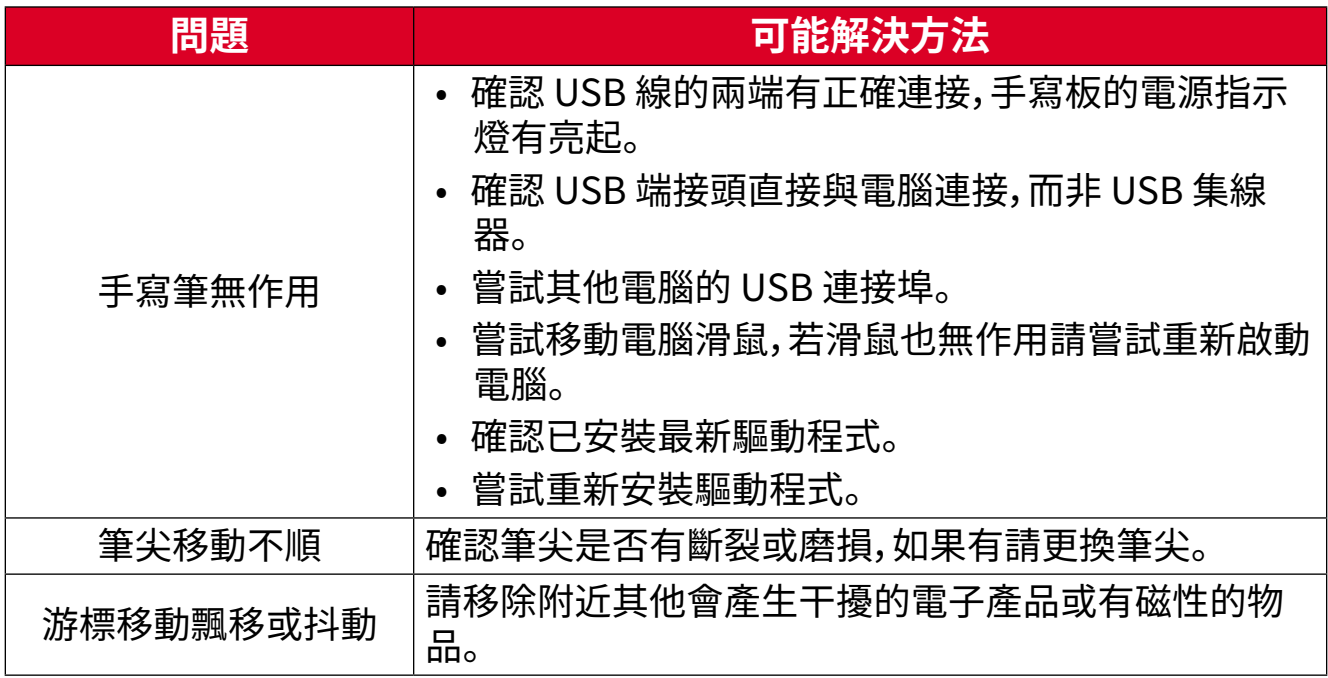

# <span id="page-20-0"></span>**常問問題**

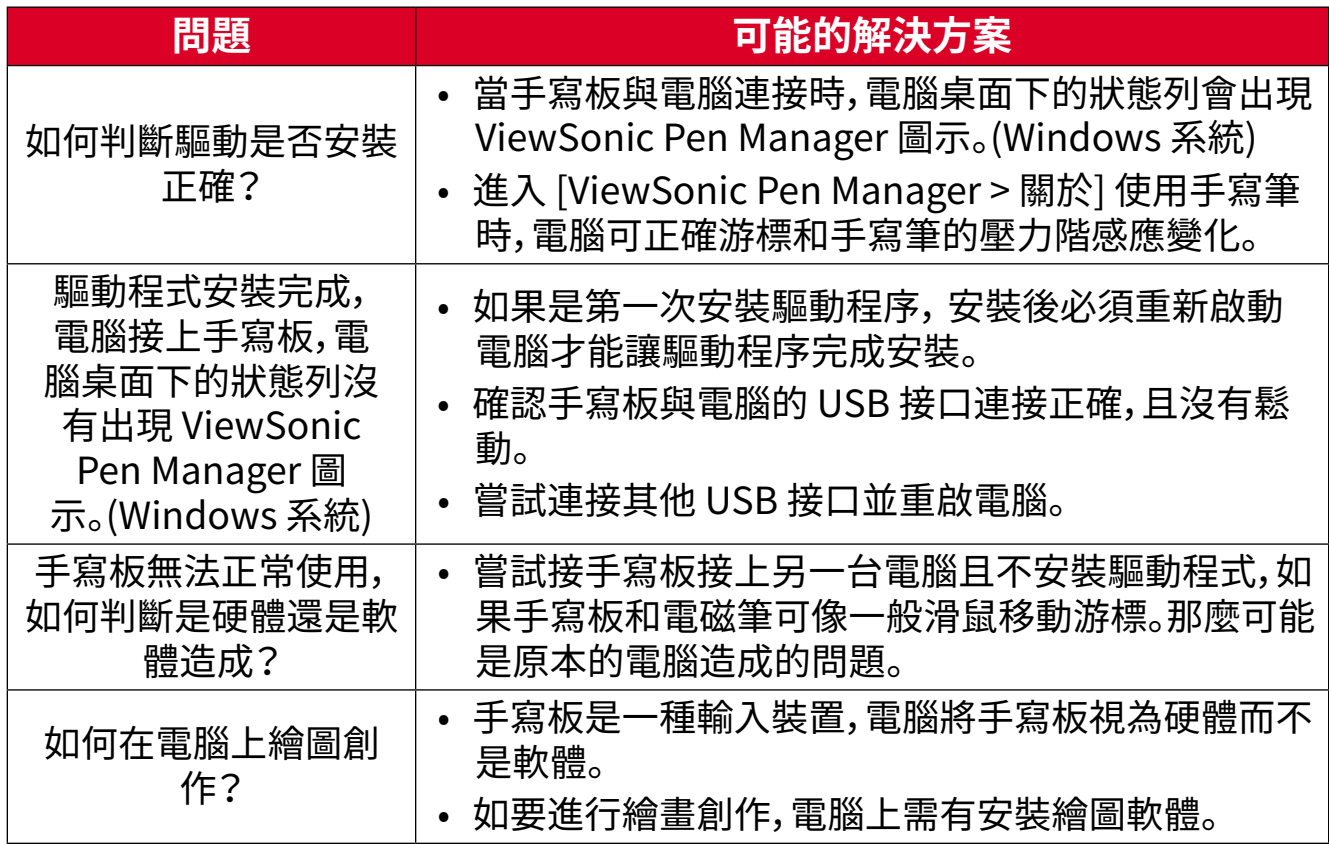

<span id="page-21-0"></span>**產品維護**

#### **一般注意事項**

- 當不使用時,可將手寫板連接線拔除。
- 勿將任何液體直接噴灑或倒在手寫板上。
- 小心操作手寫板。

#### **清潔手寫板**

- 用乾淨、柔軟、不起毛的布擦拭手寫板去除灰塵。
- 用非溶劑型的清潔劑,倒少許在布上擦拭手寫板。請勿直接將清潔劑倒在手寫板 上。

#### **免責聲明**

- ViewSonic® 不建議在顯示屏或外殼上使用任何氨或酒精清潔劑。部分清潔劑可能 會損壞產品的外殼。
- ViewSonic® 對因使用氨水或酒精清潔劑造成的損壞不承擔任何責任。

## <span id="page-22-0"></span>**更換筆尖**

當筆尖變得太短或形成鋒利邊緣時,可以用備用筆尖更換。

更換筆尖:

**1.**使用筆尖拆卸工具將舊筆尖從筆中直接拉出。

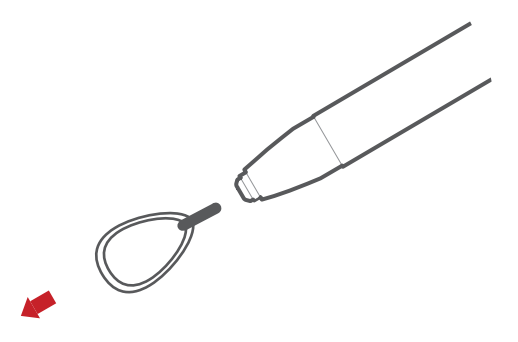

**2.**將新筆尖插入筆中,然後將筆尖輕推到底。請勿過度推入讓筆尖縮入筆身中,這樣 會損壞手寫筆。

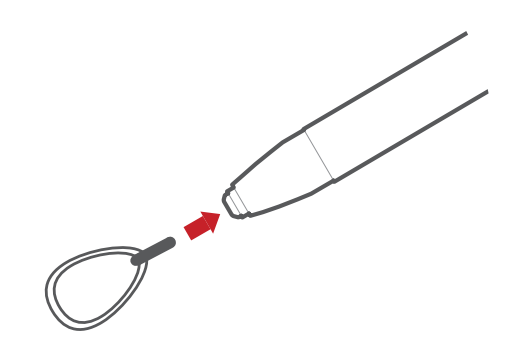

# <span id="page-23-0"></span>**法規和服務資訊**

# **法規符合性資訊**

本節說明關於法規的所有相關要求和聲明。 確認的對應應用應參考裝置上的銘牌標籤和相關標記。

### **FCC 符合性聲明**

本設備符合 FCC 規則第 15 部分的規定。操作時有以下兩種情況:(1) 本裝置不 會造成有害的干擾,以及 (2) 本裝置必須接受任何接收到的干擾,包括造成操作 不良的干擾。本設備已通過測試並符合 FCC 規則第 15 部分有關 B 級數位裝置 的規定。這些限制旨在提供合理的保護,以防在一般住宅環境中造成有害干擾。 本設備會產生、使用和發射 無線電頻率能量,因此若沒有依照指示安裝及使用, 可能會對無線電通訊產生有害的干擾。然而,並不保證在特定安裝方式下不會產 生干擾。在住宅區中運作本設備亦可能造成有害干擾,在這種情況下,使用者會 被要求採用以下一種或多種方法改善干擾的情形:

- 重新調整或放置接收天線。
- 增加設備與無線接收設備的距離。
- 將本設備連接到與接收器不同的電源插座上。
- 請向經銷商或具有經驗的無線電/ 電視技術人員請求幫助。

**警告:**進行任何本手冊未明確核准的變更或修改可能使您沒有權利操作本產品。

### **加拿大工業部聲明**

CAN ICES-003(B) / NMB-003(B)

#### **CE 歐洲國家聲明**

本裝置符合 EMC 指令 2014/30/EU 及低電壓指令 2014/35/EU。

### **以下資訊僅適用於歐盟成員國:**

右側所示的符號符合《廢電子電機設備指令 2012/19/EU (WEEE)》之 規定。此符號表示不得將設備視為未分類都市廢棄物棄置,而是必須依 照當地法律使用回收和收集系統。

## <span id="page-24-0"></span>**台灣 RoHS 符合性聲明**

依檢驗標準 CNS15663 之規定將限用物質含有情況標示於表列商品之本體、包 裝、標貼、或說明書。以下表格列出了產品中可能包含的有害物質的名稱和含量。

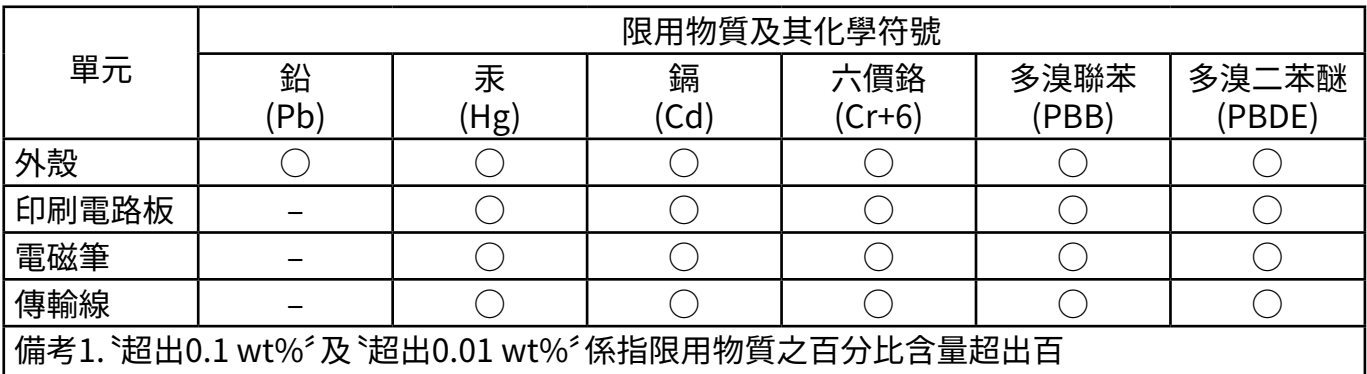

分比含量基準值。

備考2.〝○〞係指該項限用物質之百分比含量未超出百分比含量基準值。

備考3.〝 ‒ 〞係指該項限用物質為排除項目。

## **本表格依據 CNS15663 的規定編制。**

電路板元件包括印刷電路板及其構成的零部分,如電阻、電容、積體電路、連接器 等。

## <span id="page-25-0"></span>**產品壽命結束時的產品棄置**

ViewSonic® 尊重環境,致力於綠色工作和生活。 感謝您參與 Smarter, Greener Computing。 請造訪 ViewSonic® 網站深入瞭解。

### **美國和加拿大:**

<https://www.viewsonic.com/us/go-green-with-viewsonic>

**歐洲:**

<https://www.viewsonic.com/eu/go-green-with-viewsonic>

**台灣:**

<https://recycle.epa.gov.tw/>

# <span id="page-26-0"></span>**版權聲明**

Copyright© ViewSonic® Corporation, 2023。 保留所有權利。

Macintosh 和 Power Macintosh 是 Apple Inc. 的註冊商標。

Microsoft、Windows 和 Windows 標誌是 Microsoft Corporation 在美國及其 他國家的註冊商標。

ViewSonic®、三隻鳥標誌、OnView、ViewMatch 和 ViewMeter 是 ViewSonic® Corporation 的註冊商標。

VESA 是 Video Electronics Standards Association 的註冊商 標。DPMS、DisplayPort及 DDC 是 VESA 的商標。

ENERGY STAR® 是美國環境保護局 (EPA) 的註冊商標。

ENERGY STAR® 合作夥伴 ViewSonic® Corporation 確定本產品符合 ENERGY STAR® 能源效率準則。

免責聲明:對於本文所述之技術或編輯錯誤或疏失,或對於因本文件提供之說明 而導致偶發或伴隨之損壞,ViewSonic® Corporation 概不負責。

為持續改善產品,ViewSonic® Corporation 有權變更產品規格,恕不另行通知。 本文件內資訊可能會另行變更,而不另行通知。

未經 ViewSonic® Corporation 事先書面許可,不得以任何方式複製、翻印或傳 輸本文件任何部分做任何用途。

PF720\_PF1020\_UG\_TCH\_1b\_20230807

# <span id="page-27-0"></span>**客戶服務**

關於技術支援或產品服務,請參照下表或洽詢經銷商。.

**備註:** 需要產品序號。

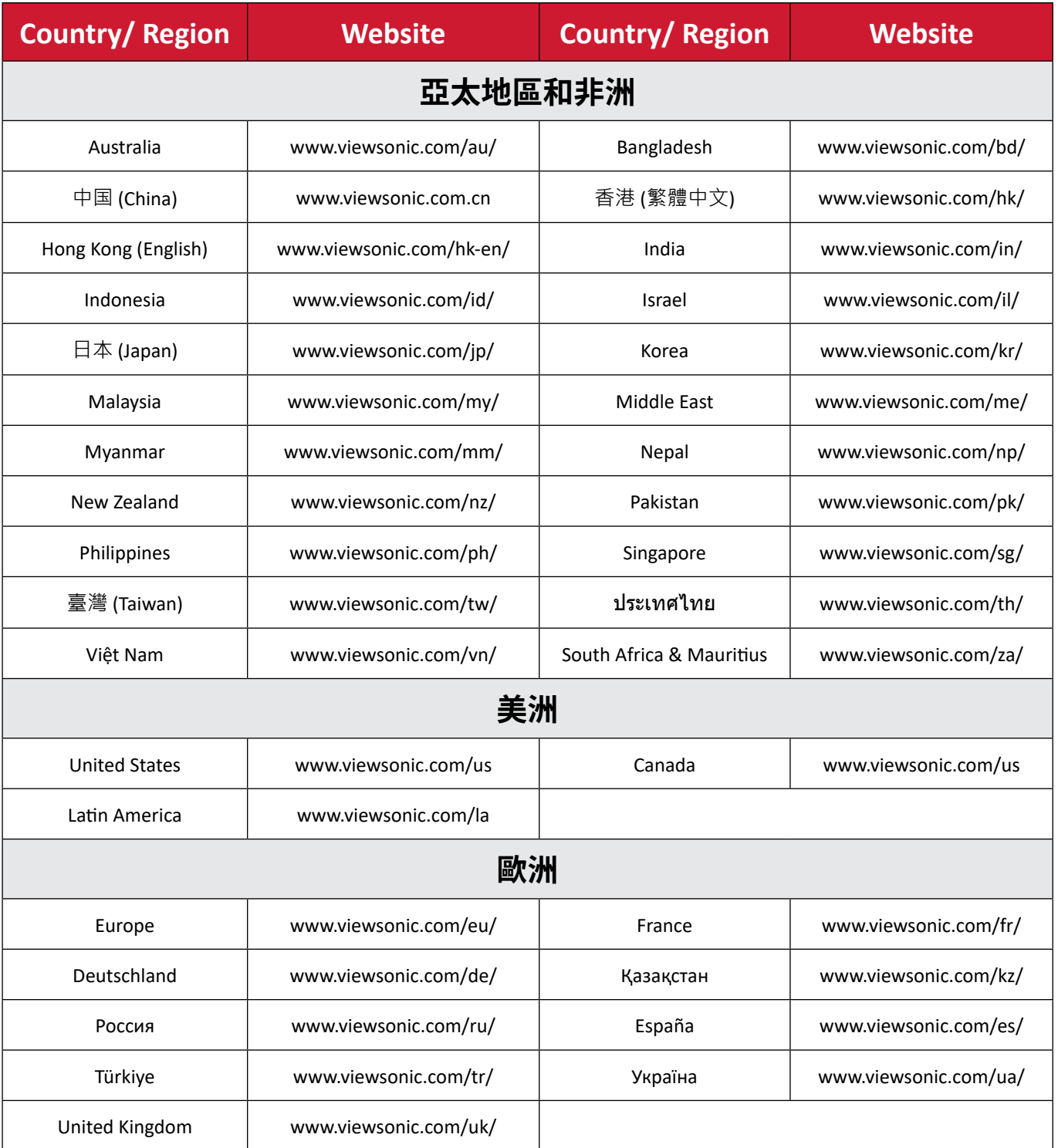

### **有限保固**

#### ViewSonic® 數位手寫板

#### <span id="page-28-0"></span>**保固範圍:**

ViewSonic®保證其產品在保固期內,無材料和做工瑕疵。如果產品在保固期內 經證明有材料或做工瑕疵,ViewSonic®將自行斟酌修復產品或以同型產品替 換,此為唯一補救辦法。替換產品或零件可能包含重新製造或整修的零件或組 件。維修或替換裝置或零件視客戶的原始有限保固剩下的時間而定,保固期不延 長。ViewSonic® 不對產品隨附或客戶安裝的任何第三方軟體、安裝任何未經授 權的硬體零件或元件(例如投影機燈泡)提供擔保。(請參閱:「不在保固範圍內的 事項」一節)。

#### **有效保固期限:**

視所在國家而定,ViewSonic® 數位手寫板保固期為自第一消費者購買日起的 1 年。

#### **保固範圍:**

此保固僅對第一購買者有效。

#### **不在保固內的選項:**

- 任何序號被損毀、塗改或擦除的產品。
- 由於以下原因造成的產品損壞、損傷或故障:
	- ͫ 意外事故、操作失當、疏忽、火災、水災、閃電或其他自然災害、未經授權的 產品修改或未遵循產品提供的說明而造成的損壞。
	- ͫ 被未經 ViewSonic® 授權的任何個人修復或嘗試修復過。
	- ͫ 任何程式、資料或卸除式儲存媒體的損壞或遺失。
	- ͫ 正常磨損。
	- ͫ 搬運或安裝產品造成的損壞。
- 維修或更換期間發生的軟體或資料遺失。
- 由於運輸造成的損壞。
- 產品以外的原因,例如電源波動或故障。
- 使用不符合 ViewSonic 規格的供應品或零件。
- 擁有者未依照使用指南所述執行定期產品維護。
- 與產品缺陷無關的其他原因所致。
- 長時間顯示的靜態(非移動)影像造成的損壞(又稱為影像烙印)。
- 軟體—產品隨附或客戶安裝的任何第三方軟體。
- 硬體/配件/零件/元件-安裝任何未經授權的硬體、配件、消耗品或元件( 例如投影機燈泡)。
- 透過產品使用指南所述的不當清潔,損壞或濫用顯示器表面上的塗層。
- 拆卸、安裝和設定服務費用,包括產品的壁掛式安裝。

### **如何獲得服務:**

- 欲瞭解如何在保固期內獲得服務,請聯繫 ViewSonic® 客戶支援(請參閱「客 戶服務」頁)。 您必須提供產品序號。
- 若要獲得保固服務,您必須提供:(a) 標有日期的原始購買單據、(b) 您的姓 名、(c) 您的住址、(d) 問題說明、(e) 產品序號。
- 以預付運費的方式,將產品裝在原包裝箱內送到或運至 ViewSonic® 授權服 務中心或 ViewSonic®。
- 如需其他資訊或離您最近的 ViewSonic® 服務中心名稱,請聯繫 ViewSonic®  $\circ$

### **損失免責條款:**

ViewSonic 不做任何超出本文所含描述的明示或默示保證,包括適銷性和特定 用途適用性的默示保證。

### **ViewSonic 將不負責承擔:**

ViewSonic 的責任僅限於負擔產品的維修或更換成本。ViewSonic® 對以下情 況概不負責:

- 由於本產品缺陷導致的任何財產損失、由於本產品使用不便導致的損失、 使 用本產品導致的損失、時間損失、利潤損失、商業機會損失、商譽損失、 業務 關係損失、其他商業損失,即便已被提醒會造成這樣的損失也不負責。
- 任何其他損失,不論是意外的、繼發性的或其他損失。
- 任何他方對客戶提出的索賠。
- 被未經 ViewSonic® 授權的任何個人修復或嘗試修復過。

#### **美國州法的效力:**

此保固為您提供特定的法律權利,您也有可能因為所在州的不同而享有其他權 利。某些州不允許隱含保固限制、及/或不允許意外或繼發性損失免責,所以上 述限制和免責條款可能不適用於您。

#### **美國、加拿大以外地區之銷售:**

如需在美國和加拿大以外地區銷售的 ViewSonic® 產品保固資訊和服務,請聯 繫 ViewSonic® 或當地 ViewSonic® 經銷商。本產品在中國大陸(香港、澳門、 台灣除外)的保固期,受維修保證卡的條款與細則約束。歐洲和俄羅斯使用者 如需完整的保固資訊,請至:https://www.viewsonic.com/eu/ 的「Support/ Warranty Information」下查看。

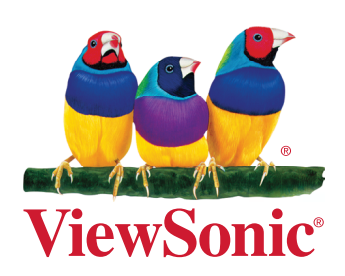